## **ParentLocker Instructions for Smartphones**

- 1. Download the app from your app store.
- 2. Put in your activation code (first time only) -- this was sent in an email. Look for the email from [Email@parentlocker.com](mailto:Email@parentlocker.com)
- 3. Open the app and put in your code.
- 4. Most days you will get a notification around 7:00 AM to complete the health survey. If the survey does not come through a notification, just open the app on your phone and complete the survey.

## **ParentLocker Instructions for computers/chromebooks**

- 1. Open the ParentLocker app on your Classlink page.
- 2. Put in your activation code (first time only) -- this was sent in an email. Look for the email from **Email@parentlocker.com**
- 3. Once the app is open, go to COVID-19 Screening.
- 4. Answers the questions, sign, and submit. It will look like this if you are cleared for work or school.

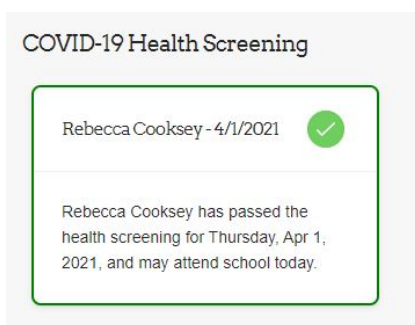

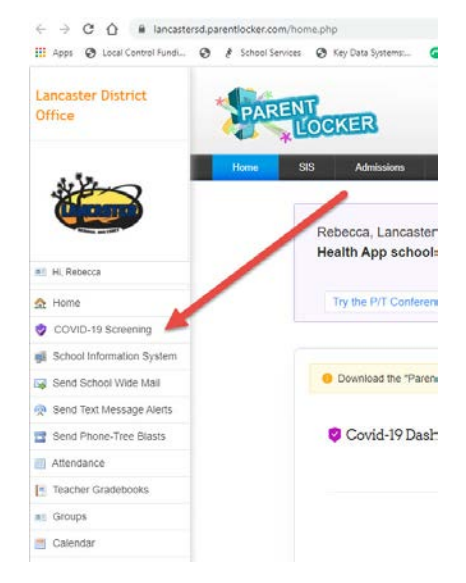

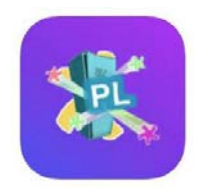

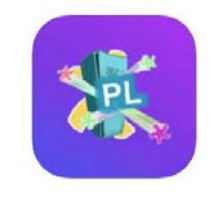

## [VIDEO SUPPORT](https://www.youtube.com/watch?v=3YJITrgDCSs&t=11s)